# Wie finde ich, Nositzliche was ich suche?

Suchmaschinen kompetent nutzen

Zusatzmodul zu Knowhow für junge User Materialien für den Unterricht

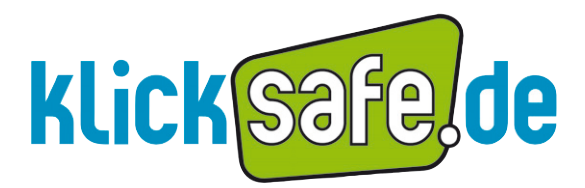

Mehr Sicherheit im lnternet durch Medienkompetenz

*Übersicht über die Arbeitsblätter*

# Übersicht über die Arbeitsblätter

# A Informations– und Bewertungskompetenz

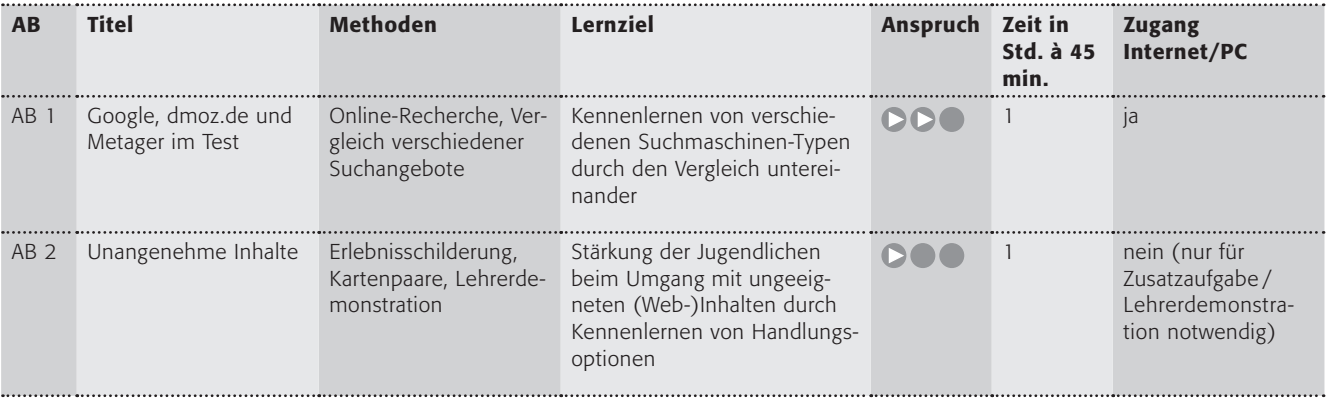

# B Einsatz von Suchmaschinen im Unterricht

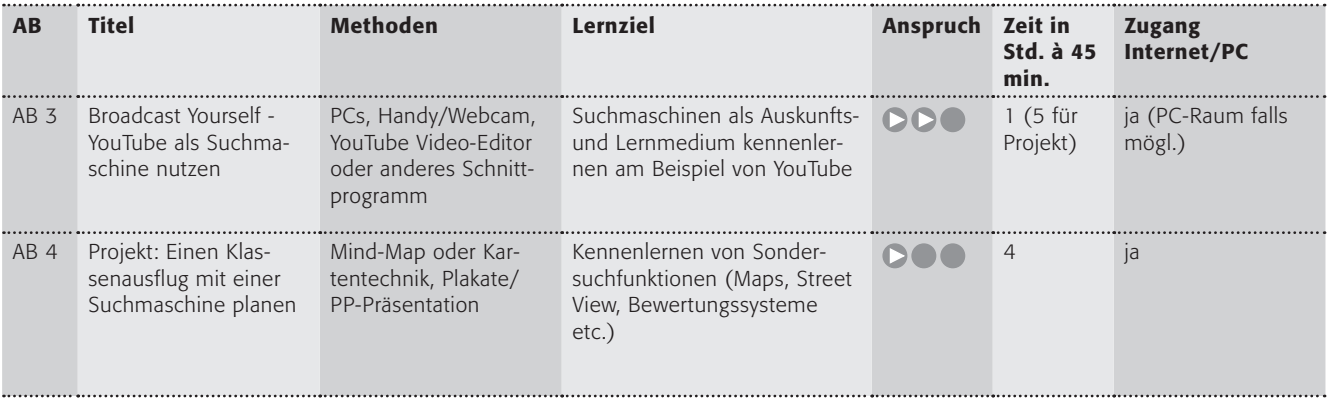

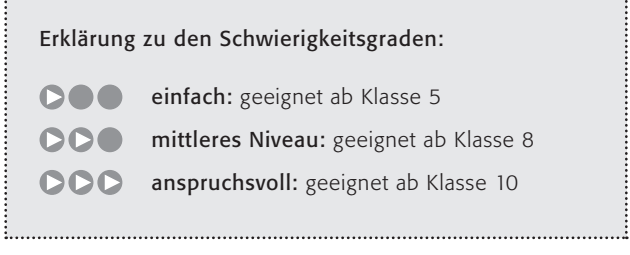

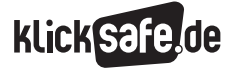

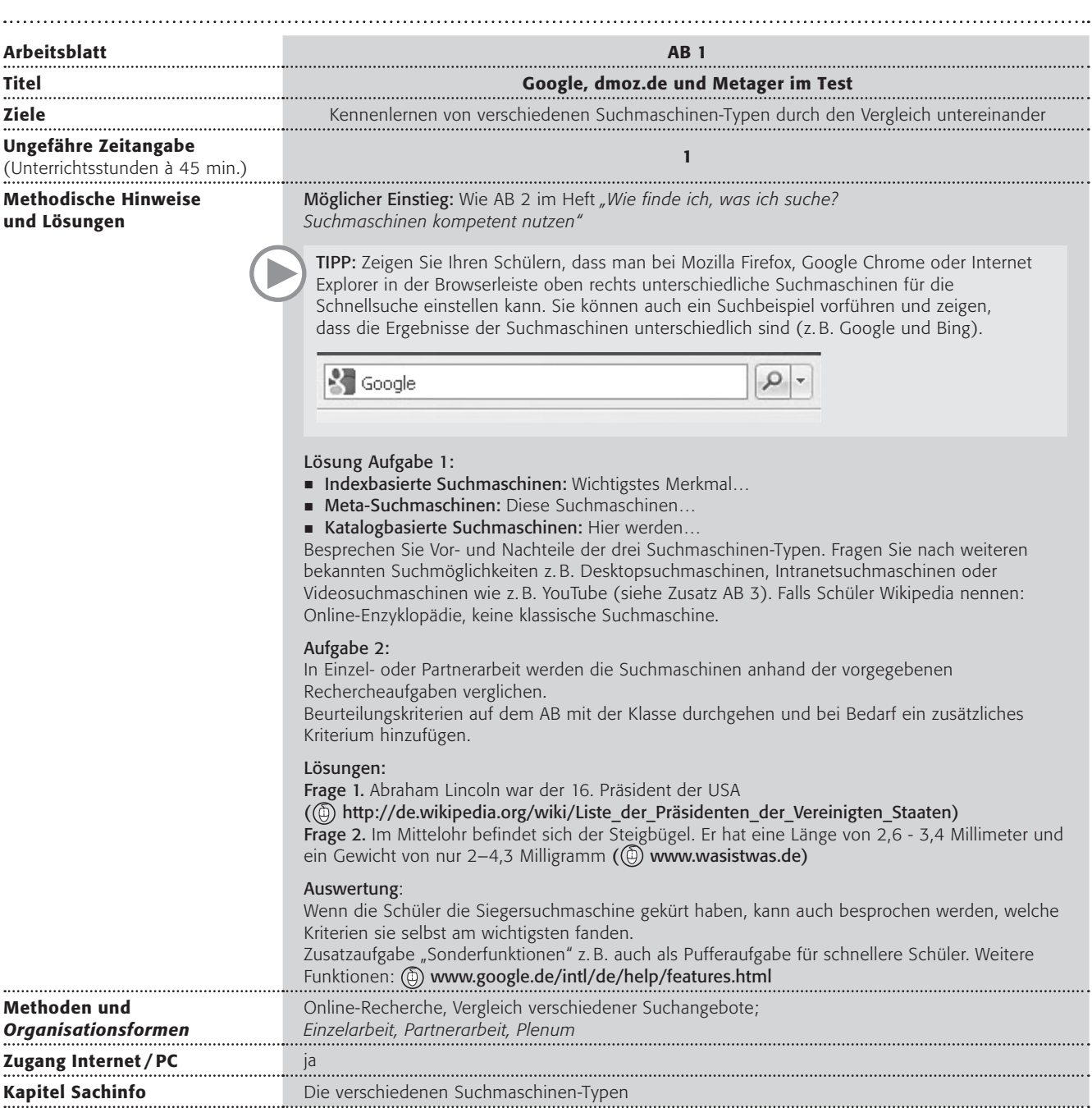

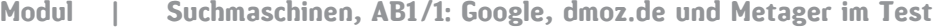

Arbeitsblatt vom Name:

"Googeln" – dieses Wort hat es schon in den Duden geschafft, in dem alle Begriffe stehen, die in Deutschland üblicherweise benutzt werden. Es steht für das Finden im Internet mit der Suchmaschine Google. Neben Google, der bekanntesten indexbasierten Suchmaschine, gibt es aber noch einige andere Arten von Suchmaschinen.

# Arbeitsaufträge:

1. Verbinde die drei Arten von Suchmöglichkeiten mit ihren Merkmalen und lies dir die Texte durch.

# Indexbasierte Suchmaschinen:

- J Yahoo
- **Bing**
- Google
- Baidu (meistgenutzte chinesische Suchmachine)
- $E$ cosia
- $A$ sk

# Meta-Suchmaschinen:

- $\blacksquare$  Ixquick
- $\blacksquare$  metacrawler
- Metager

# Katalogbasierte Suchmaschinen:

- $\blacksquare$  fragFinn
- Helles Köpfchen
- $\blacksquare$  dmoz.de
- Blinde Kuh

# Merkmal:

Diese Suchmaschinen unterhalten keine eigene Datenbank, sondern nutzen den Datenbestand anderer Suchmaschinen. Vorteil ist, dass man auf mehrere Suchmaschinen gleichzeitig zurückgreifen kann. **Nichter Schwalten** 

Hier werden die Vorschläge für die Aufnahme redaktionell geprüft. D.h. Menschen sehen sich die vorgeschlagenen Sites an und treffen eine Vorauswahl.

# Merkmal:

Wichtigstes Merkmal ist die automatische Erfassung und Abspeicherung von Webseiten. Es gibt keine redaktionelle Überprüfung. Vorteil ist die Schnelligkeit und in der Regel der große Umfang der angezeigten Ergebnisse.

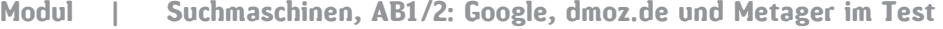

Arbeitsblatt vom Name:

2. Probiere die drei verschiedenen Suchmaschinen Google, dmoz.de und Metager aus und vergleiche sie. Für den Test sollst du folgende Fragen in den Suchmaschinen recherchieren.

TIPP: Schreibe vorher die Suchbegriffe dazu auf, die du in die Suchmaschine eingeben willst.

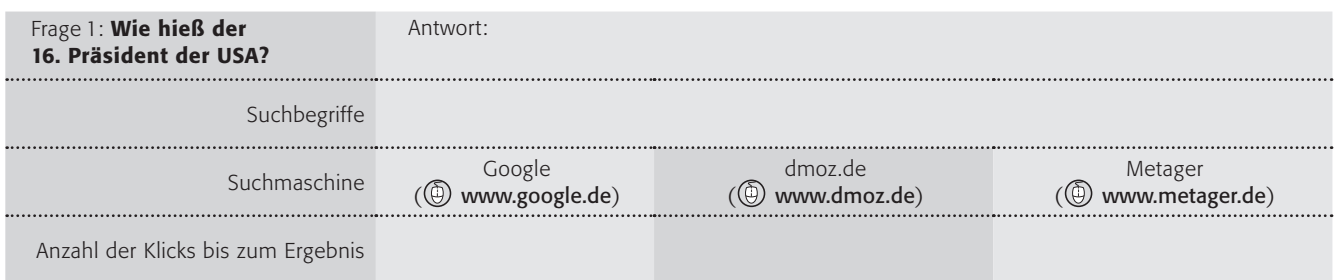

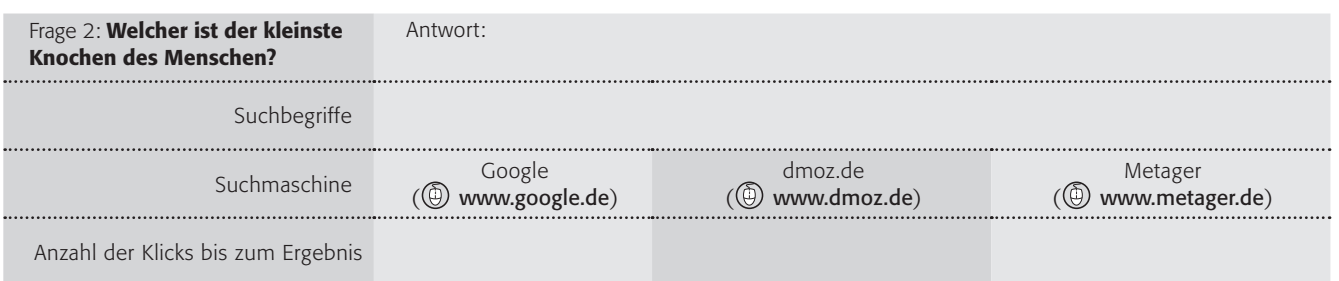

Welche Suchmaschine ist dein Sieger? Beurteile die Suchmaschinen, die du getestet hast

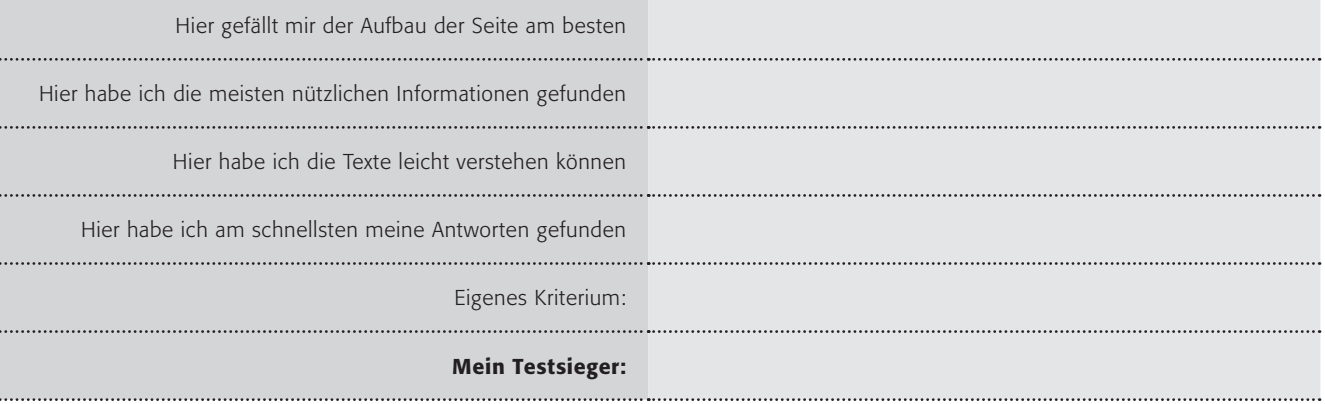

# Zusatzaufgabe:

Wusstest du, dass die Suchmaschine Google auch ein "Taschenrechner" ist? Oder ein Umrechner für Maßeinheiten oder Währungen? Probiere es aus, indem du Aufgaben wie z. B. 5743 \* 4 in den Suchschlitz eingibst.

(das \* ist auf der Tastatur das Multiplikationszeichen). Welche weiteren Funktionen findest du nützlich?

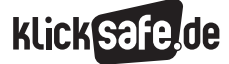

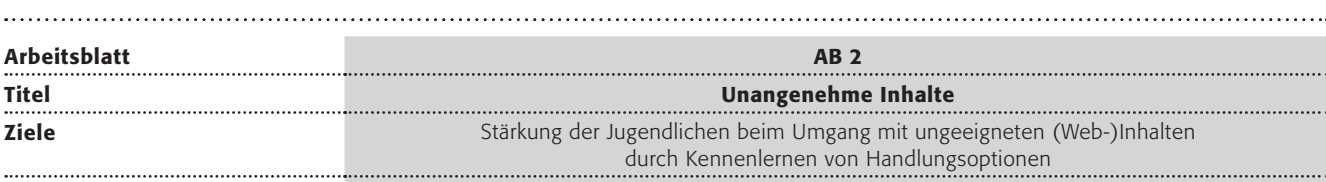

# Ungefähre Zeitangabe

en andere andere andere andere andere andere andere andere andere andere andere andere andere andere andere andere andere andere andere andere andere andere andere andere andere andere andere andere andere andere andere an

## Methodische Hinweise und Lösungen

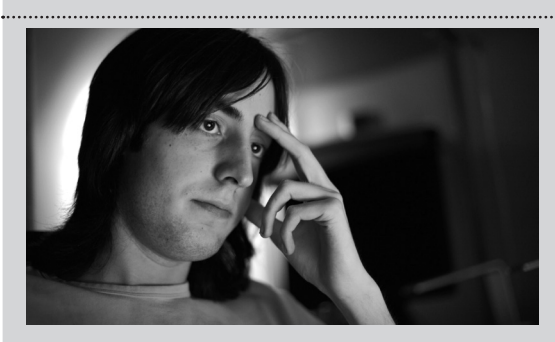

Möglicher Einstieg: *Bild von Jugendlichem zeigen, der vor PC sitzt und sorgenvoll aussieht (Hinweis: "Der junge Mann hat etwas auf seinem Bildschirm gesehen, das ihn verstört oder belastet. Wie fühlt er sich? Was hat er gesehen?") Bildquelle: Thomas Riggs,*  http://www.flickr.com/photos/riggzy/3633335535/ CC BY-NC 2.0, auch als Vorlage *auf* www.klicksafe.de

*"Notiert, was euch in einem Buch, Film oder im Internet geekelt, verängstigt oder schockiert hat."* Die Erlebnisse können zur Einstimmung auf das Thema in der Klasse in einem Sitzkreis auf freiwilliger Basis erzählt werden. Interessant wären hier auch die Bewältigungsstrategien der Jugendlichen, die man an dieser Stelle erfragen könnte (Wie bist du damit umgegangen?). Die Gruppe sollte den Hinweis erhalten, die Inhalte nicht zu detailliert zu beschreiben, z. B. "Bitte nennt keine Titel und beschreibt nur ungefähr die Inhalte, damit die anderen keinen Schreck bekommen." Schilderungen, die den Kontakt mit jugendgefährdenden Inhalten beschreiben, aber vor der Klasse erzählen lassen! *"Wie kann man mit Inhalten umgehen, die einem im Internet begegnen, die aber nicht gut für einen sind?"*

# Methodenkasten:

Kärtchen aus der Kopiervorlage erstellen und die Schüler jeweils ein Kärtchen ziehen lassen (bei mehr als 20 Schülern, müssen Sie paarweise entsprechend mehr Kärtchen kopieren). Die Schüler bewegen sich durch den Raum und finden den Partner mit dem entsprechenden Kärtchen. *Tipp und Erklärung finden sich zusammen.* Die Tipps werden von den Paaren vorgestellt und in der Gruppe besprochen. Anschließend können die Tipps entsprechend ihrer Bedeutung für die Schüler in eine Reihenfolge gebracht werden (Im Raum stehend oder an der Tafel angeordnet). Gibt es noch andere Vorschläge seitens der Schüler?

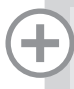

### Zusatzaufgabe/Hausaufgabe:

Das Meldeformular auf der Seite (1) www.jugendschutz.net (unter Hotline) kann gemeinsam in der Klasse angeschaut werden.

Eine gemeinsame Meldung nicht durchführen, da die Gefahr besteht, dass Jugendliche dann gezielt nach jugendgefährdenden Inhalten suchen wollen. Es geht nur darum, dass die Jugendlichen von der Existenz einer solchen Meldestelle in Kenntnis gesetzt werden. Ebenso kann z. B. auf www.youtube.com der Button "Als unangemessen melden" gesucht werden (Unter dem Video die "Flagge" anklicken). Um eine Meldung bei YouTube zu tätigen, muss man allerdings angemeldet sein, also ein YouTube / Google-Konto haben *(Leitfaden auf klicksafe.de > Materialien > klicksafe-Leitfäden für die Kommunikation im Netz > Leitfaden zu YouTube – Melden von illegalen und unpassenden Inhalten).*

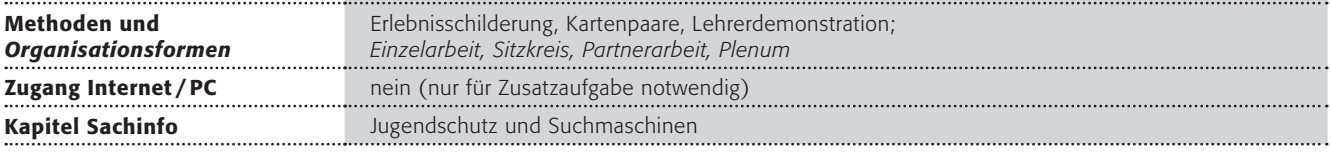

Arbeitsblatt vom Name:

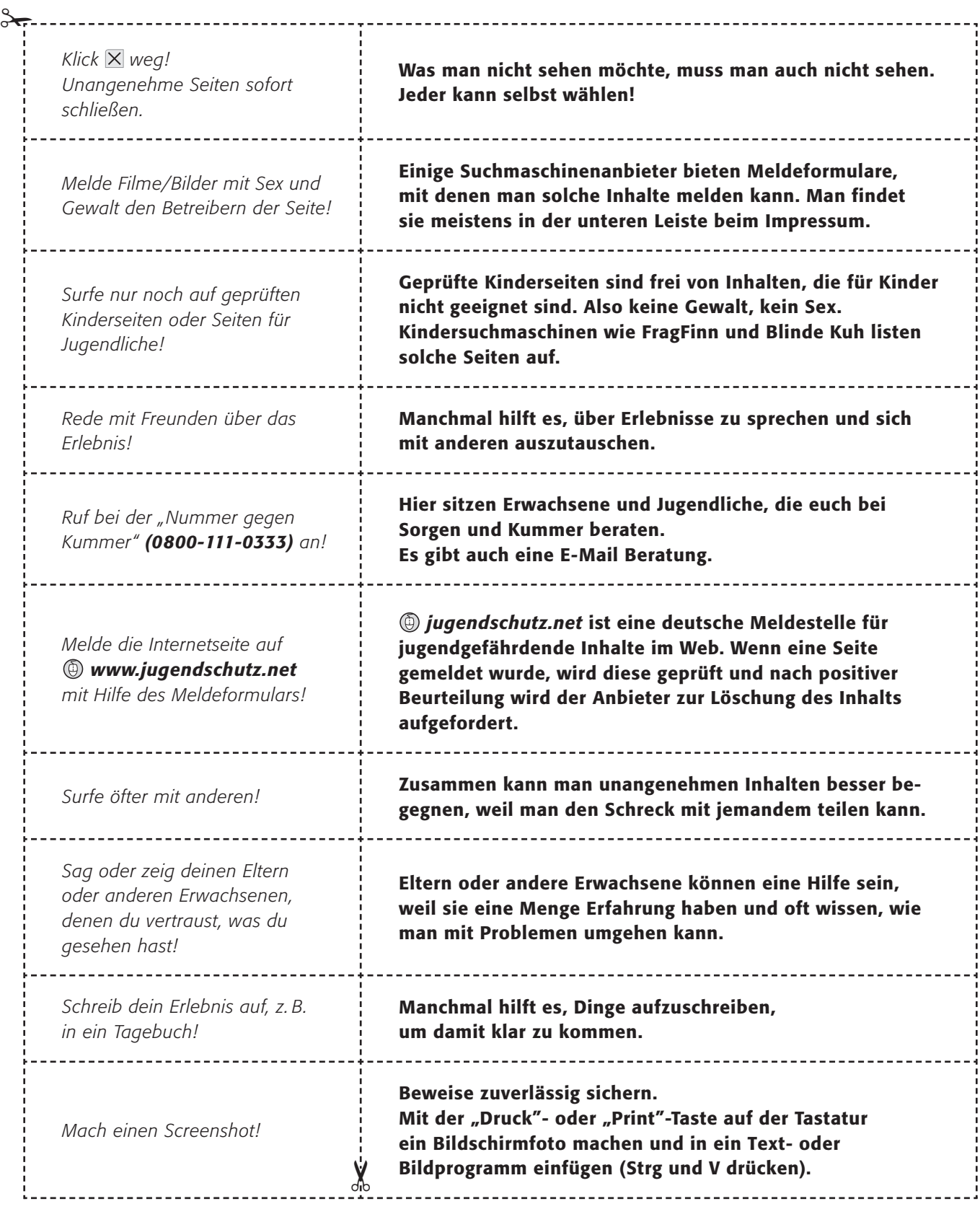

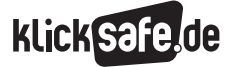

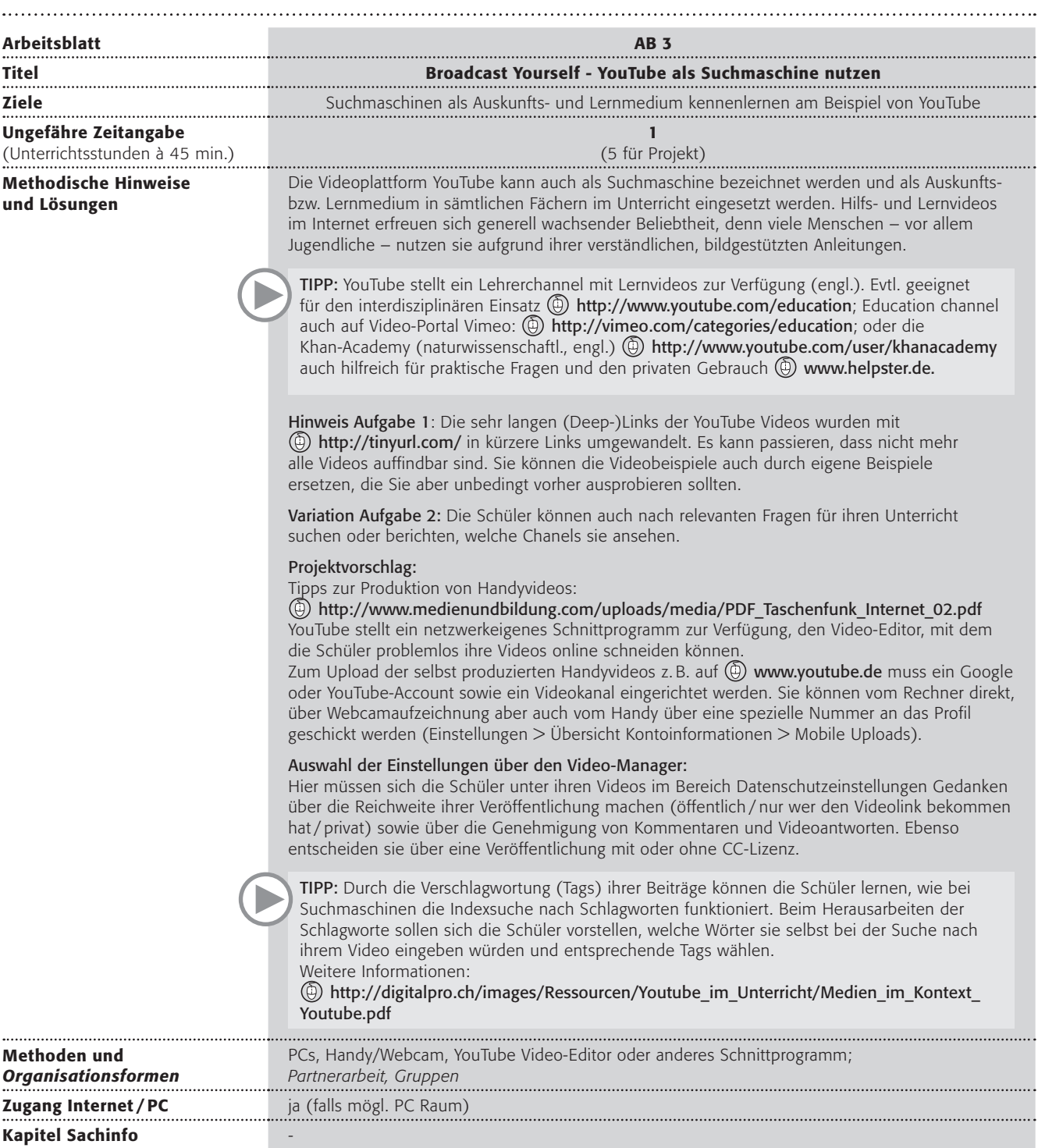

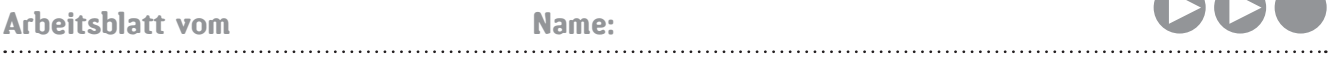

 $\sim$   $\sim$   $\sim$ 

Bestimmt kennt ihr das Video-Portal YouTube oder andere Portale wie MyVideo, Daily Motion, Vimeo oder Clipfish. Aber wusstet ihr, dass ihr diese Video-Portale auch für die Schule nutzen könnt?

# Arbeitsauftrag:

1. Partnerarbeit: Sucht euch 2 Videos aus, die euch interessieren und schaut sie euch an.

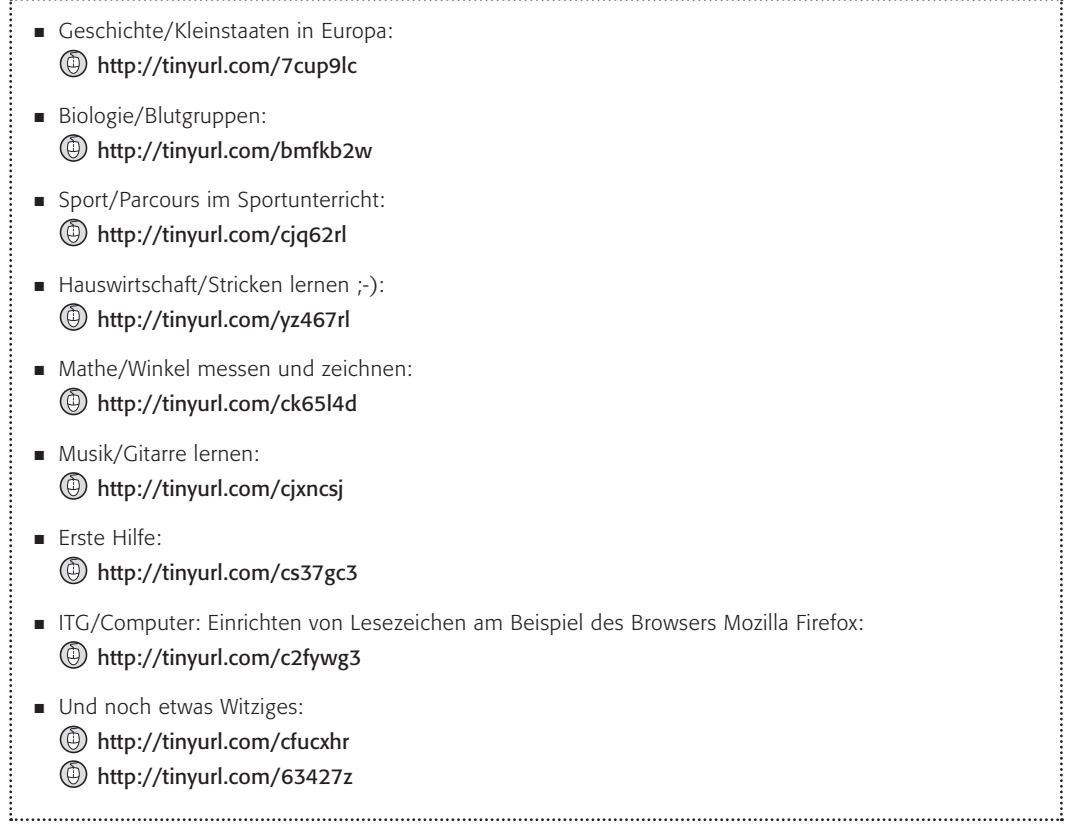

- 2. Sucht nach folgenden Fragen. Findet ihr Erklärungen auf YouTube?
	- <sup>A</sup> Was ist der Satz des Pythagoras?
	- <sup>B</sup> Wie ist das Herz des Menschen aufgebaut?
	- <sup>C</sup> Wie wird das Past Perfect Simple im Englischen gebildet?
	- <sup>D</sup> Wie wird das Komma bei Aufzählungen gesetzt?

# Projektvorschlag:

Produziert selbst in Gruppen ein Lernvideo und stellt es den anderen Schülern zur Verfügung. Ihr könnt es auch bei YouTube online stellen. Dann müsst ihr aber auf folgende Dinge achten:

- $\blacksquare$  die Bildrechte der Beteiligten (haben alle, die im Video vorkommen, ihr Einverständnis gegeben?)
- $\blacksquare$  ein sinnvolles Tagging (Die Auswahl von Begriffen, die den Inhalt eurer Videos beschreiben, damit sie über die Suchfunktion zu finden sind)
- $\blacksquare$  überlegt euch, ob ihr das Video unter Creative Commons Lizenz veröffentlichen wollt. Informationen über Creative Commons: @ http://de.creativecommons.org/was-ist-cc/

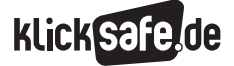

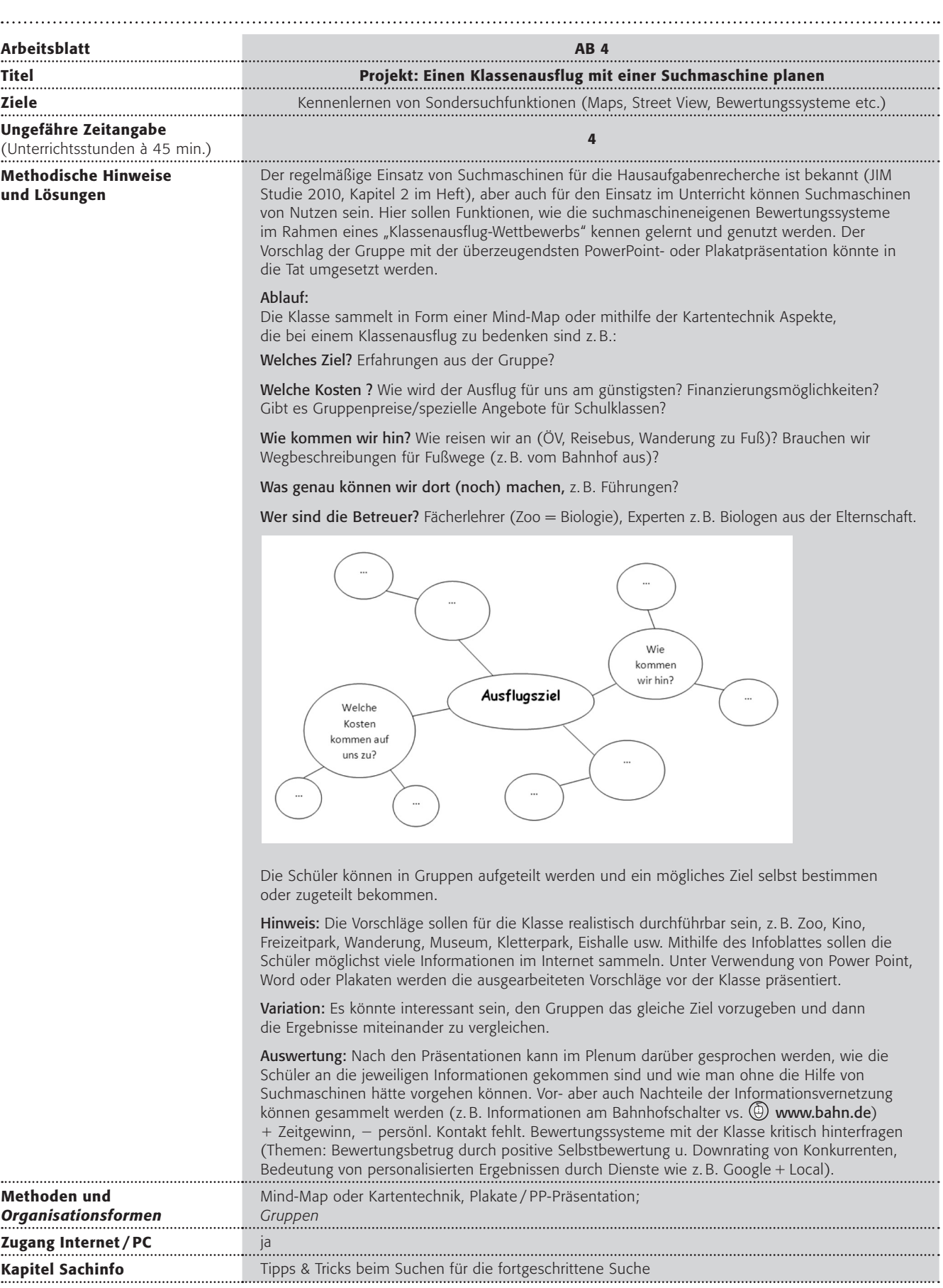

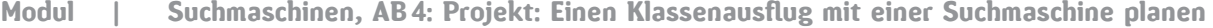

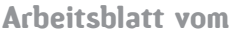

Name:

# Wie komme ich an Informationen zu unserem Ziel?

Über die Such-Eingabe in der Suchmaschine gelangst du am schnellsten auf die Homepage deines Ziels. Hier findest du in der Regel: Öffnungszeiten, Eintrittspreise (gibt es Gruppentarife?), Weitere Informationen (sind Führungen möglich / gibt es spezielle Angebote für Schulklassen?)

# Wie sieht es dort aus? Gibt es Bilder oder Videos?

Schau mal in der Google Navigationsleiste unter "Mehr" > Fotos oder Videos. Du kannst auch Google Street View in Maps nutzen (orangenes Männchen auf die Karte ziehen!)

# Gibt es Berichte über unser Ziel?

Schau mal in der Google Navigationsleiste unter "Mehr" > Blogger

# Woher kriege ich weitere Zusatzinformationen?

z.B. aus Büchern: Google Navigationsleiste unter "Mehr"  $>$  Books

# Wie wird das Ziel von anderen bewertet?

Bewertungen findest du z. B. direkt in der Trefferliste, bei der Suche über Maps oder – noch genauer auf deine Suchvorlieben zugeschnitten – über Google + Local wenn du bei der Suche in einem Google + Account eingeloggt bist.

Weitere Tipps: Direkte Suche auf Bewertungsportalen wie @ www.qype.com, www.kino.de, www.trivago.de

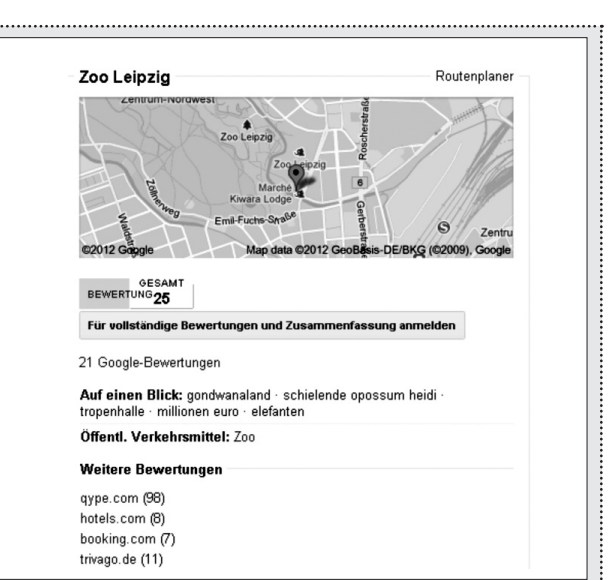

≸

⇔

# Wo genau ist das Ziel? Wie lange würde der Fußweg dauern?

Hier hilft dir die wieder die Kartenfunktion (Maps). Du kannst dir mit dem Routenplaner die Route berechnen und auch den Fußweg anzeigen lassen.

## Wie kommen wir hin?

Schau mal bei (D www.bahn.de oder suche nach dem öffentlichen Nahverkehr in der Stadt. Eingabe "Verkehr und Name der Stadt"; Suche nach Busunternehmen: Eingabe "Bus und Name der Stadt"

# Wie wird das Wetter?

Suche nach Wetterdiensten; Eingabe "Wetter und Name der Stadt". Braucht ihr "Indoor Alternativen", falls das Wetter schlecht wird?

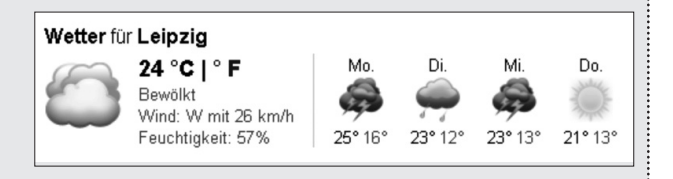

Klick Safe, de ist Partner im deutschen Safer Internet Centre der Europäischen Union.

klicksafe sind:

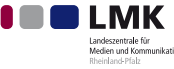

Landeszentrale für Medien und Kommunikation (LMK) Rheinland-Pfalz – www.lmk-online.de

**>**lfm:

Landesanstalt für Medien Nordrhein-Westfalen (LfM) – www.lfm-nrw.de

Diese Broschüre wurde erstellt in Zusammenarbeit mit:

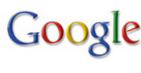

Google Google Germany GmbH www.google.de

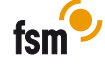

Freiwillige Selbstkontrolle Multimedia-Diensteanbieter e.V (FSM) – www.fsm.de

fragFINNde fragFINN e.V. www.fragfinn.de

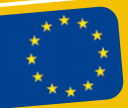

klicksafe ist co-finanziert von der Europäischen Union

klicksafe – Büros

c/o Landeszentrale für Medien und Kommunikation (LMK) Rheinland-Pfalz Turmstraße 10 67059 Ludwigshafen E-Mail: info@klicksafe.de Internet: www.klicksafe.de

# c/o Landesanstalt für Medien Nordrhein-Westfalen (LfM) Zollhof 2

40221 Düsseldorf E-Mail: klicksafe@lfm-nrw.de Internet: www.klicksafe.de